<span id="page-0-0"></span>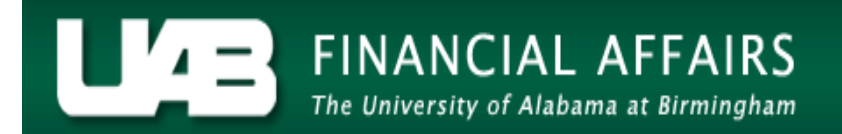

## **Ad-hoc Reporting**

Two ad-hoc reports are available on the **UAB Salary Reclass User** responsibility. End users can run these reports on an as needed basis. Report results will be restricted to the end users HR Organizational Security when applicable.

**UAB Salary Reclass →** Run Reports **→** Submit Processes

A window will open asking which type of request to submit to the system. The default selection is **SINGLE REQUEST.**

Leave this option selected and click the **OK** button.

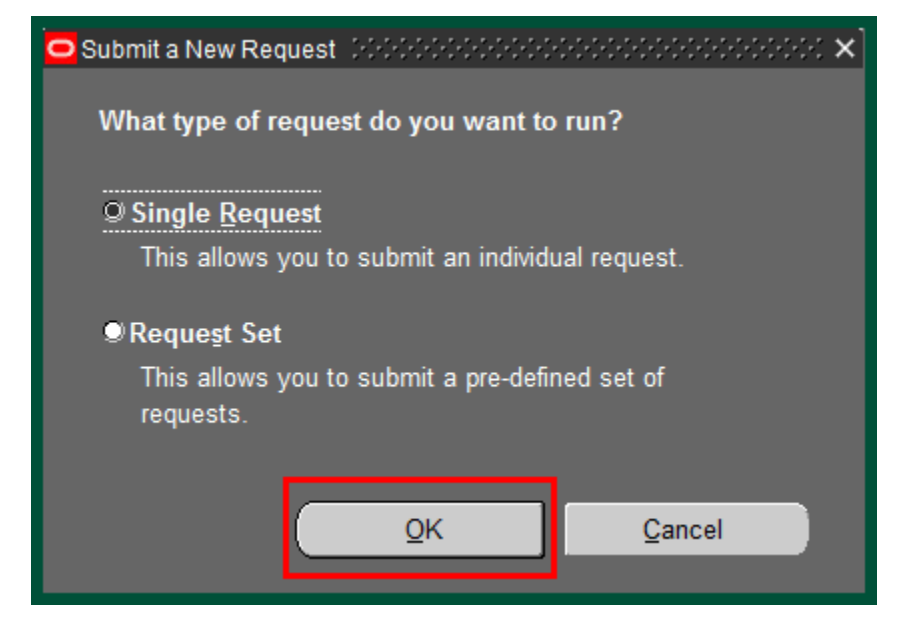

## **Ad-hoc Reporting**

The **SUBMIT REQUEST** window will open. Click on the **LOV** in the **NAME** field

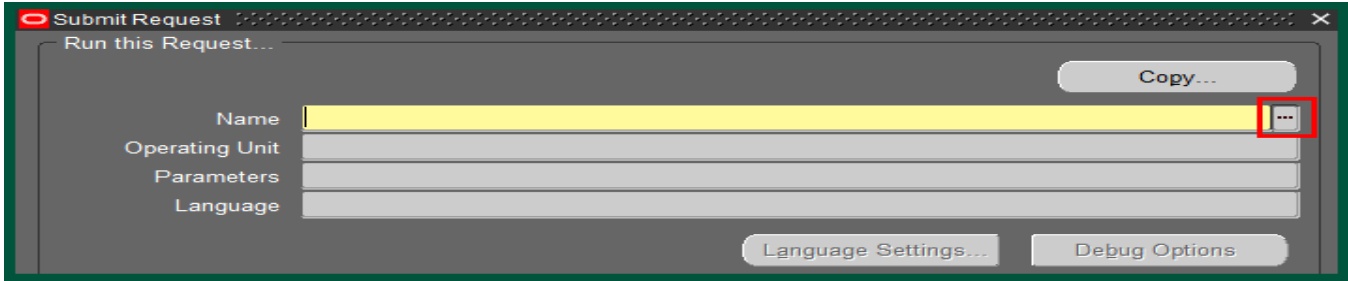

Select the report wish to run. Click on the **OK** button.

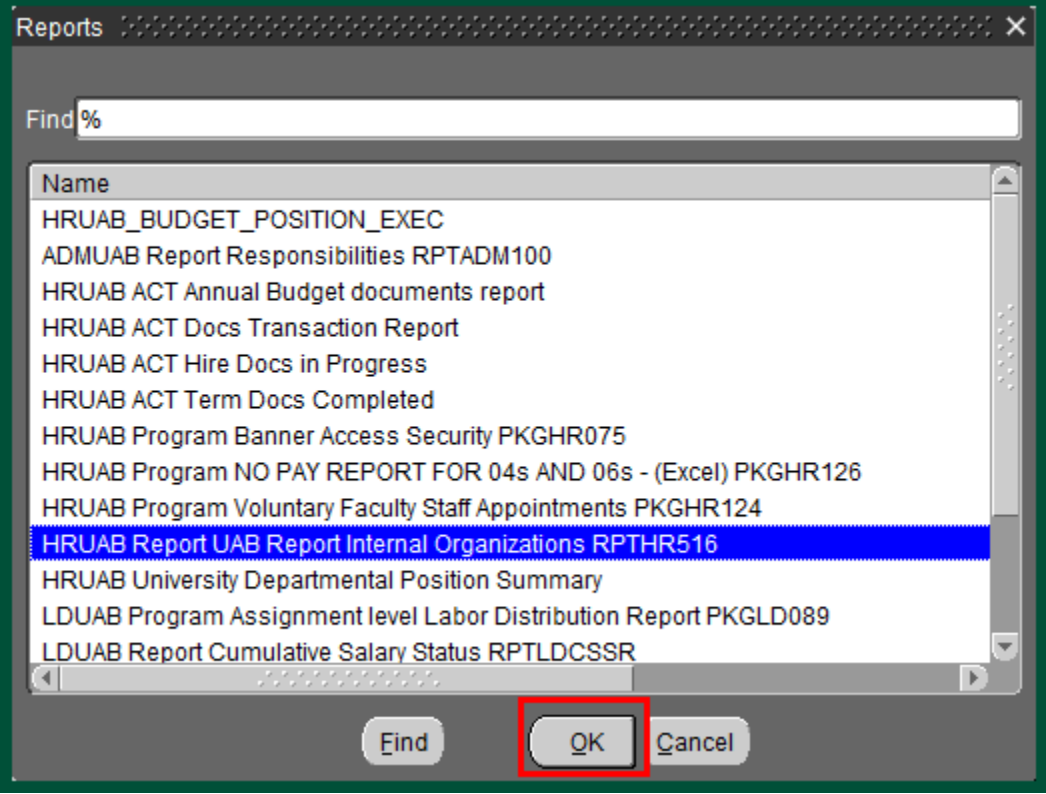

\*\* For a detailed explanation of each report, report parameters and to view a sample report, click on the selected report name:

> [HR UAB Report UAB Report Internal Organizations RPTHR516](http://www.uab.edu/images/finance/vpad/pdf/training/Salary%20Reclass%20User/Internal%20Organization.pdf) [LDUAB Report Cumulative Salary Status RPTLDCSSR](http://www.uab.edu/images/finance/vpad/pdf/training/Salary%20Reclass%20User/LDUAB%20Report.pdf)

Report name and parameters (when applicable) will display in the **NAME** field. Click on the **SUBMIT**  button to generate the report.

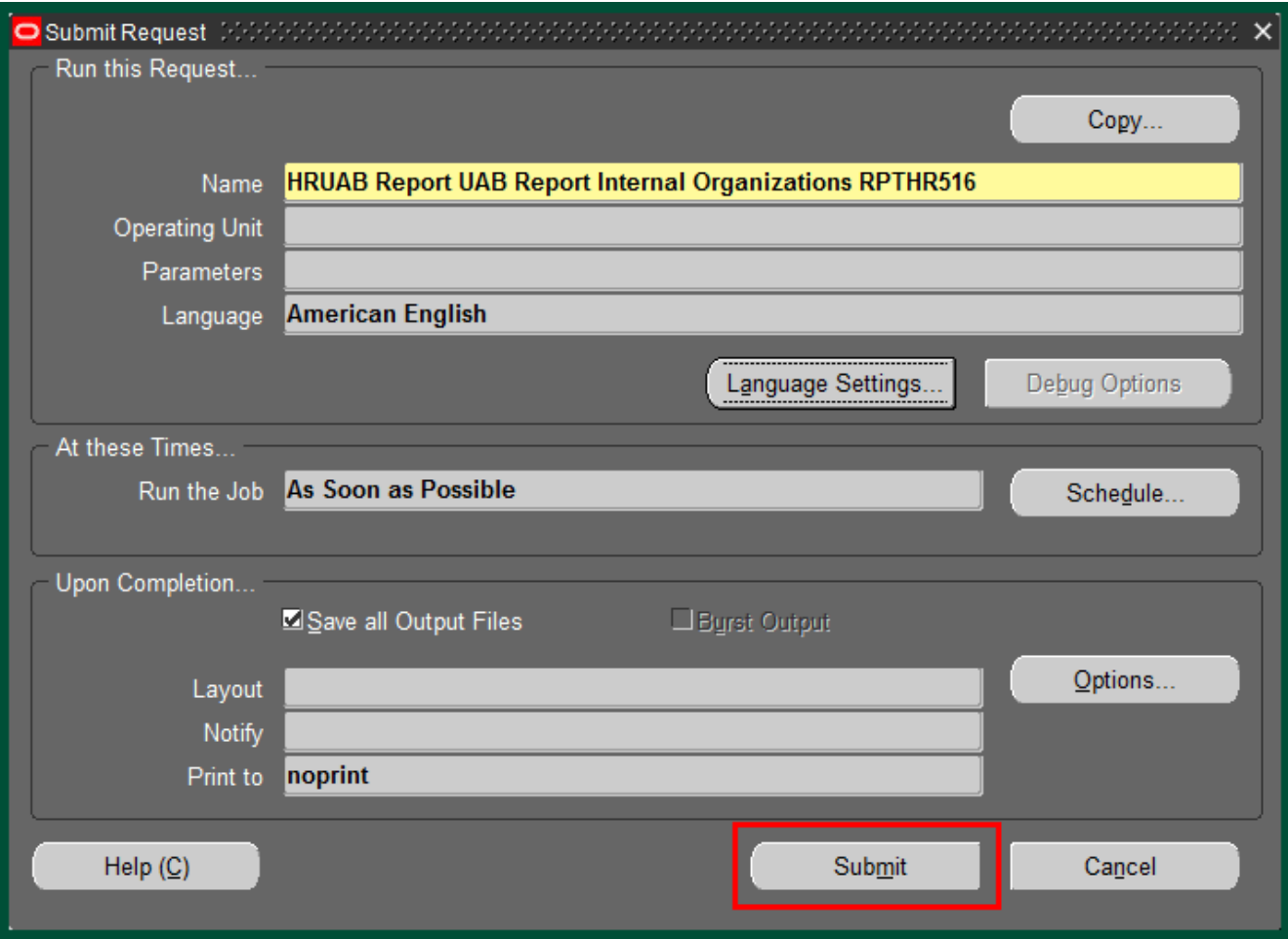

If a **CAUTION** window displays, click on **OK** to proceed.

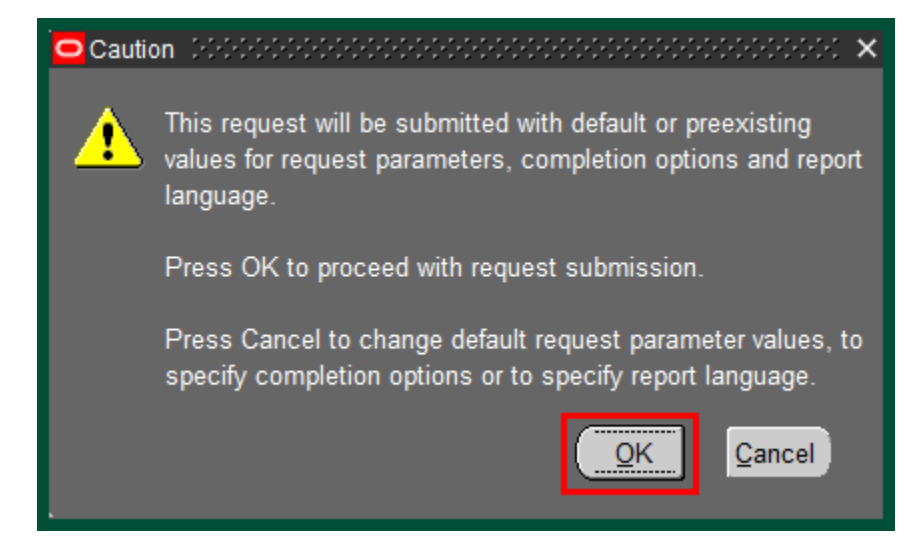

The **REQUEST** window opens.

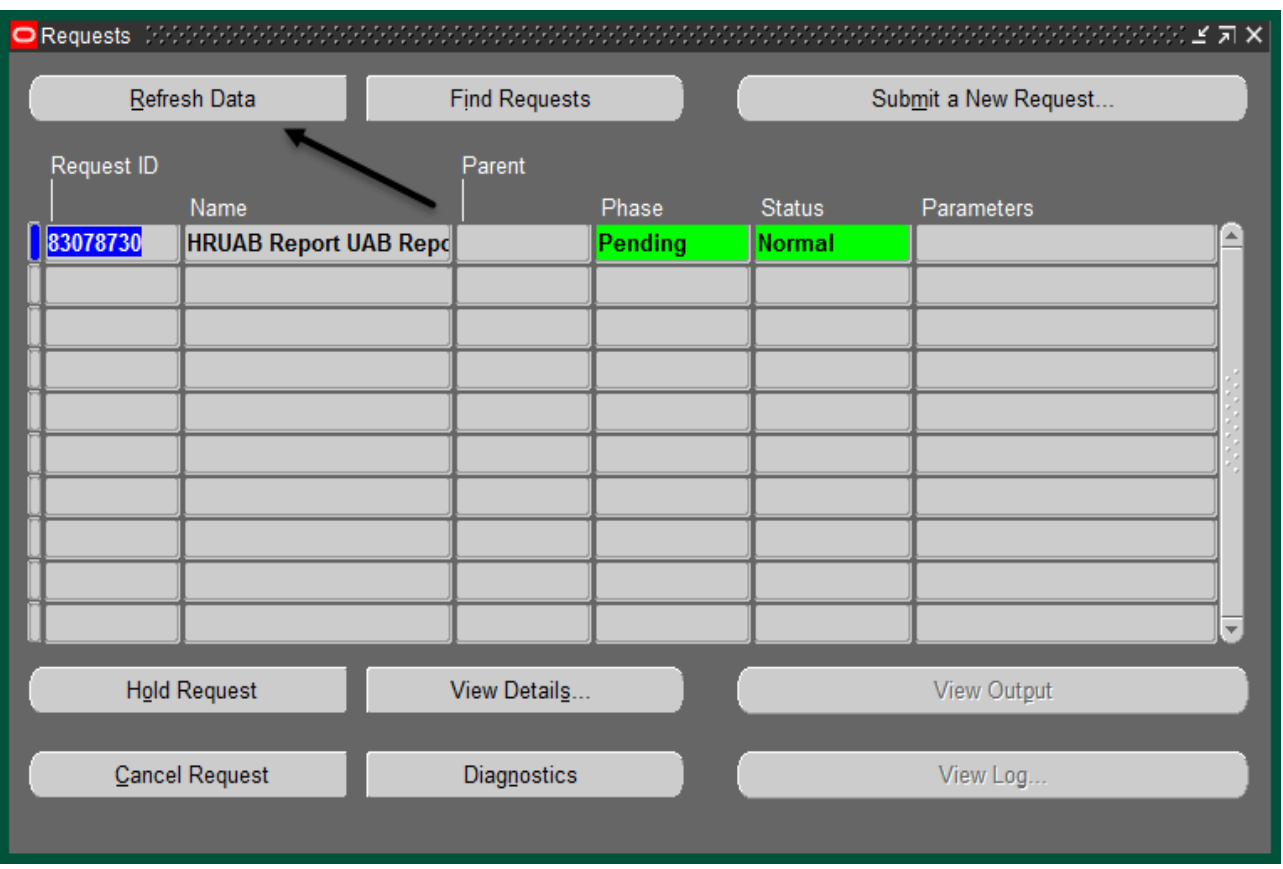

**Notice**: The report has been assigned a **REQUEST ID** number that is followed by the name of the report. The **PHASE** field identifies at which point of the process the report is in currently. Valid phases are *Pending, Running,* and *Completed.* Click on the **REFRESH DATA** button to see the update of the Phase. The **STATUS** field maintains the status of the report request. The only valid statuses are *Standby, Normal,* and *Error.* The final field is the **PARAMETERS** field which will display the parameters entered.

When the **PHASE** field shows Completed, click on the **VIEW OUPUT** button to open the PDF report.

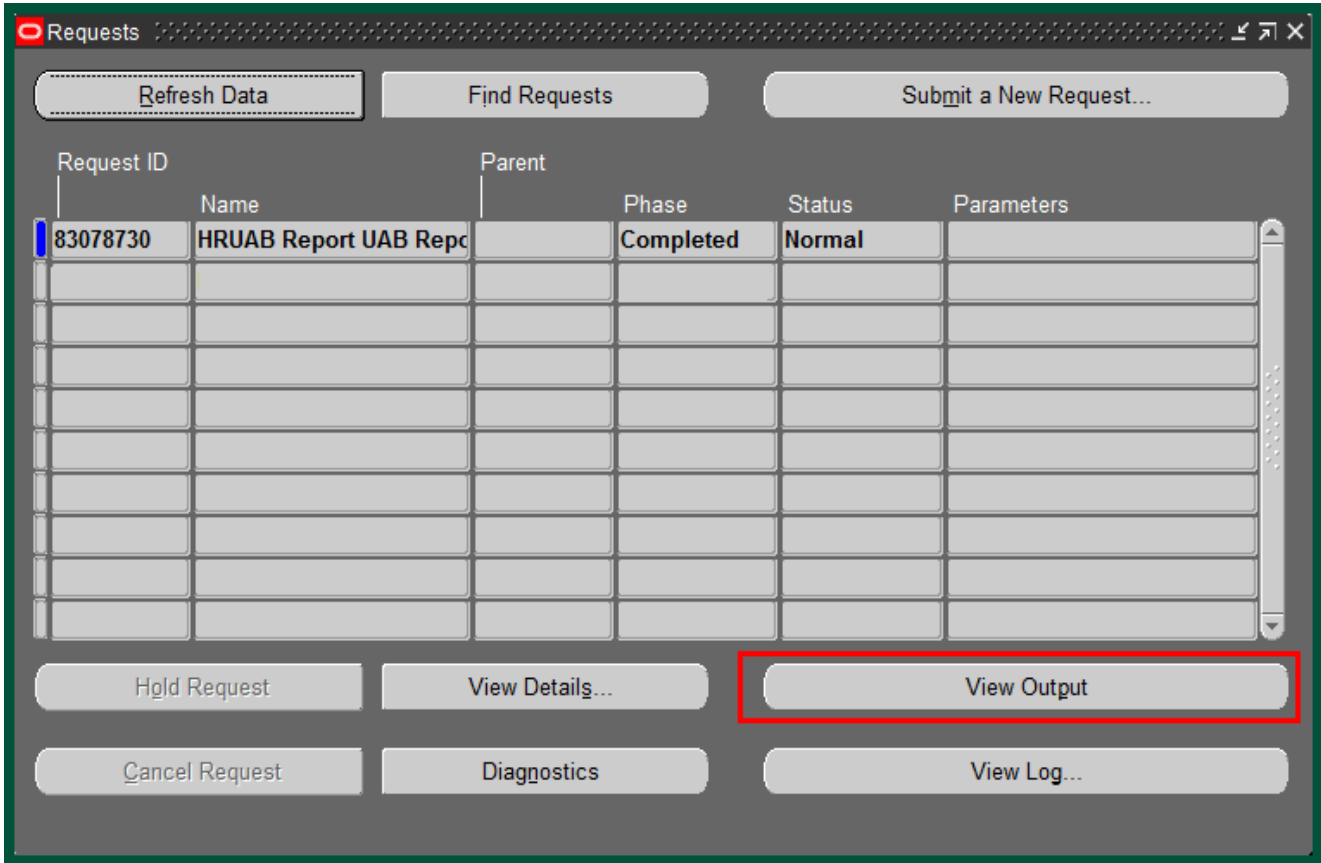

**Note**: Adobe Acrobat Reader must be installed on your machine to see the reports.

## **[Return to Top](#page-0-0)**